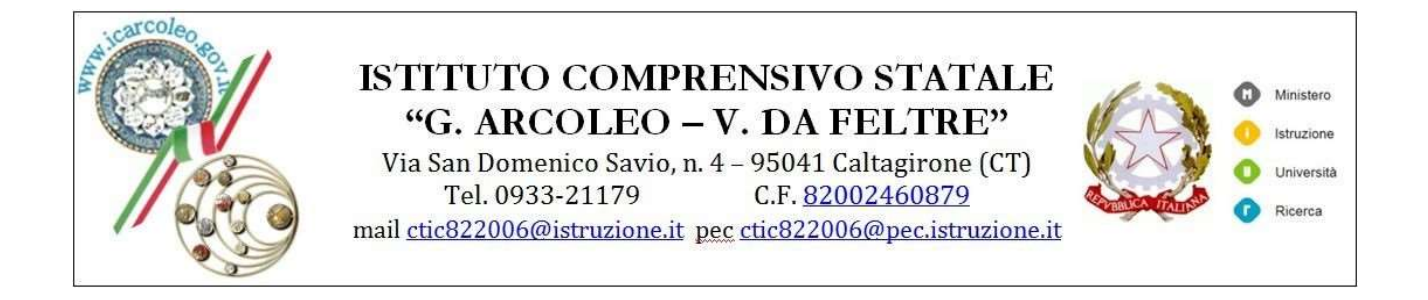

## Istruzioni per il pagamento- quota assicurativa genitori-alunni.

Dopo aver raccolto tutte le quote dei singoli alunni, il genitore tramite :

- porale Argo- area contabile Pagonline , ( inserire Cod. scuola SC15388 , NOME UTENTE E PASSWORD che è lo stesso usato per accedere al registro elettronico)
- entrare nella sezione **pagamenti**
- in alto a destra utilizzare il pulsante azioni- richiedi avviso
- selezionare contributo
- selezionare cumulativo
- in basso appare una tendina in cui occorrerà selezionare l'opzione "tutti", al fine di visualizzare tutti gli alunni della classe
- deselezionare gli alunni della classe che non versano la quota  $\bullet$ assicurativa)
- infine confermare, scaricare e stampare avviso di pagamento
- procedere al pagamento ( presso ricevitoria, Sisal, sportello bancario….)
- il rappresentante di classe dovrà conservare la ricevuta di avvenuto pagamento